SEPTun Mark II

# Chapter 1

# Introduction

SEPTun is (hopefully at least) a yearly series of articles that guide through the extreme and experimental techniques to deploy Suricata IDS/IPS/NSM in high-speed networks.

In this article, we reflect and share our experience and knowledge about what we have learned - with detailed instructions on how to deploy those findings. Alongside that, we also describe the challenges we hit through that journey.

Each Mark summarizes last year's one and does not include content that's still valid from the last one. If something needs to be updated, we show it here, if not - the old version of documents still hold. Please read [SEPTun Mark I](https://github.com/pevma/SEPTun) if you haven't already before you read this one.

Ready? Fasten your seatbelts and enjoy the ride!!

As we were concluding our research - [the big Meltdown happened.](https://en.wikipedia.org/wiki/Meltdown_(security_vulnerability)) One of the major worries with the subsequent kernel patches is that it can affect the performance of 15%+. We did some testing to confirm if that would have an effect on our setup and have documented those in this article as well.

SEPTun Mark II findings were initially presented on SuriCon 2017.

## How is this guide different from Mark I?

- ∙ eXpress Data Path describe what it is and how it can be used
- ∙ We received numerous questions about RSS. Deployment guide for RSS is introduced in Mark II

# Our set up(s)

### Kernel

This guide has been tested and confirmed to work well on (we needed something with a current toolchain and kernels):

∙ Debian Testing (Buster with kernel 4.14.x/4.15.2)

∙ Ubuntu LTS Xenial (kernel 4.13.10/ 4.15.2)

If you would want to run a test build a Vagrant box is [located at the Vagrant Cloud](https://app.vagrantup.com/pevma/boxes/debian-testing64)

### General set up

- ∙ The traffic we tested on was a mix of ISP and corporate type in different setups in the range up to 20Gbit/sec speeds with long and sustained peaks.
- ∙ Suricata 4.1.0-dev branch/latest git master at the time of this writing.
- ∙ Using Intel NIC X710/X520/X510 (i40/ixgbe) one port on each card used. Cards installed on separate NUMA nodes.
- ∙ Full ETpro ruleset

### HW set up 1

- ∙ 128GB RAM, 8 DIMMS, 4 per socket.
- ∙ 2x Intel(R) Xeon(R) CPU E5-2697 v3 @ 2.60GHz 28 cores total, HT enabled and used for 56 hardware threads.

### HW set up 2

- ∙ 64GB RAM, 4 DIMMS, 2 per socket.
- ∙ 1x Intel(R) Xeon(R) CPU E5-2680 0 @ 2.70GHz 8 cores total, HT enabled and used for 16 hardware threads.

Haswell is recommended, Sandy Bridge is a minimum.

# Chapter 2

# What is XDP

XDP provides another Linux native way of optimizing Suricata's performance on sniffing high-speed networks.

" *XDP or eXpress Data Path provides a high performance, programmable network data path in the Linux kernel as part of the IO Visor Project. XDP offers bare metal packet processing at the lowest point in the software stack which makes it ideal for speed without compromising programmability. Furthermore, new functions can be implemented dynamically with the integrated fast path without kernel modification.* "

[More info about XDP](https://www.iovisor.org/technology/xdp)

# XDP advantages

- ∙ No specific HW requirements
- ∙ Bare metal packet processing
- ∙ Integrated fast path in the kernel stack
- ∙ Programmable

XDP is not another generic kernel bypass technology. It augments AF\_Packet and does not replace it.

# XDP bypass for Suricata

Coding began by Eric Leblond (@regiteric) 2 years ago (on the eBPF initially then XDP in 2017) for implementation in Suricata. Peter Manev(@pevma) started preliminary testing in April/May 2017, Michal Purzynski (@MichalPurzynski) joined the test and research effort in September 2017.

XDP allows for bypass of flows that you/Suricata is not interested in after certain size. It does that at the earliest possible stage in the Linux stack. It drops packets before the SKB is built, saving Linux kernel from doing most of the processing only to throw away results later.

To do that XDP depends on eBPF scripts. Those scripts are compiled with JIT and are really fast. Note - you have heard a lot of bad press about eBPF in context of the recent Spectre attacks. We address those concerns in this paper, read on.

You may wonder whats eBPF is and what it has to do with XDP bypass for Suricata.

### eBPF

- ∙ Improvement over classical BPF
- ∙ Allows for user hooks/programs to be run per packet
- ∙ Extends and improves performance of Suricata
- ∙ Opens more kernel space possibilities
- ∙ Elephant flow bypass
- ∙ You need to write your own eBPF "hooks"

One of the better descriptions of eBPF is found in the [linux manpages:](http://man7.org/linux/man-pages/man8/tc-bpf.8.html)

In Linux, it's generally considered that eBPF is the successor of cBPF. The kernel internally transforms cBPF expressions into eBPF expressions and executes the latter. Execution of them can be performed in an interpreter or at setup time, they can be just-intime compiled (JIT'ed) to run as native machine code. Currently, x86\_64, ARM64, s390, ppc64 and sparc64 architectures have eBPF JIT support, whereas PPC, SPARC, ARM and MIPS have cBPF, but did not (yet) switch to eBPF JIT support.

eBPF's instruction set has similar underlying principles as the cBPF instruction set, it however is modelled closer to the underlying architecture to better mimic native instruction sets with the aim to achieve a better run-time performance. It is designed to be JIT'ed with a one to one mapping, which can also open up the possibility for compilers to generate optimized eBPF code through an eBPF backend that performs almost as fast as natively compiled code. Given that LLVM provides such an eBPF backend, eBPF programs can therefore easily be programmed in a subset of the C language. Other than that, eBPF infrastructure also comes with a construct called "maps". eBPF maps are key/value stores that are shared between multiple eBPF programs, but also between eBPF programs and user space applications.

The most significant benefit is that for XDP bypass the Linux kernel does not have to create the SKB (Linux socket buffer structure) - hence saving CPU cycles on creating something that would be thrown away later anyway. Not doing unnecessary work improves performance. Decide early, drop early.

There are three modes available (af-packet section in the suricata.yaml config):

- ∙ xdp-mode: soft
- ∙ xdp-mode: driver
- ∙ xdp-mode: hw

The "hw" mode means packets will never be seen by the Linux kernel and will be dropped at the card itself, at the hardware level. Intel cards cannot do it as of now (the writing of this article). Netronome cards can do it.

The "driver" mode means packets will be dropped before the SKB is created, at the driver level, but not in hardware. Linux kernel will see whose packets but will drop them very early saving most of the processing time. Intel cards with drivers from the Linux kernel support it. The upstream Intel version of those drivers (from SourceForge) do not support XDP and it's unlikely they ever will.

The "soft" mode means packets will be dropped after the SKB is created and before Suricata can consume those packets. The "soft" mode is the slowest one but also an excellent fallback since it does not need any hardware or driver support.

In this article, we use xdp-mode: driver for cards that support eBPF.

# NICs with native driver XDP support

- ∙ Broadcom
- ∙ Cavium/Qlogic
- ∙ Cavium
- ∙ Intel: ixgbe + i40e
- ∙ Mellanox
- ∙ Netronome
- ∙ Virtio-net

xdp-mode: hw is available only in Netronome currently at the time of this article writing.

# **Prerequisites**

Please note, that symmetric RSS is required for the XDP offload to work correctly. We use the "QM" AF\_Packet mode which binds Suricata threads to driver queues, and it is card's responsibility to hash flows symmetrically between those queues.

Instructions how to configure symmetric RSS are further down this article.

For generic information how to configure your system firmware (BIOS/UEFI settings are important) and how Linux data processing works and how to measure packet loss, see [SEPTun Mark I.](https://github.com/pevma/SEPTun) The only thing that changes here is the symmetric RSS. We will recommend the same kernel and driver settings and pin Suricata workers to cores and move all workload that can be moved off worker's cores.

## Packages

Specific to our setup of Suricata features:

```
sudo apt-get -y install git build-essential autoconf automake \
libtool pkg-config libpcre3 libpcre3-dbg libpcre3-dev \
libpcap-dev libnet1-dev libyaml-0-2 libyaml-dev zlib1g \
zlib1g-dev libmagic-dev libcap-ng-dev libjansson-dev \
libjansson4 libnss3-dev libnspr4-dev libgeoip-dev libluajit-5.1-dev \
rustc cargo
```
### Clang & elf

Make sure you have clang  $\&$  elf installed on the system for XDP. The default clang version should do.

apt-get install clang libelf-dev

### Kernel and NIC related

- ∙ Newer kernel that supports XDP (4.13.10+ in our case)
- ∙ Depending on the af-packet mode (described later in the article) RSS symmetric hashing on the NIC ( Intel 82599ES 10-Gigabit/x520/x540 in our case)
- ∙ In tree kernel drivers NIC drivers. (aka downloading and compiling your drivers did not seem to work - explained how to do it further down in the article)

If you need help, you can build the desired kernel version [with the help of the](https://github.com/pevma/kbus) [scripts here](https://github.com/pevma/kbus)

### Disable irqbalance

systemctl stop irqbalance systemctl disable irqbalance

(make sure it is gone :) from the system )

### BPF

A patched BPF (headers) are also needed:

```
git clone -b libbpf-release https://github.com/regit/linux.git
cd linux/tools/lib/bpf/
make clean && make
sudo make install && sudo make install_headers
sudo ldconfig
```
# Compile and install Suricata

The Suricata config/compile below includes some extra functionality that we needed (like Rust/file extraction/geoip etc..) to be build. The one important for enabling  $XDP$  functionality is  $--enable-ebpf$   $--enable-ebpf-build$  in the config line. Below we use Suricata git master but the XDP functionality is present in Suricata 4.1+

```
git clone https://github.com/OISF/suricata.git
cd suricata && \
git clone https://github.com/OISF/libhtp.git -b 0.5.x
./autogen.sh
CC=clang-4.0 ./configure \
--prefix=/usr/ --sysconfdir=/etc/ --localstatedir=/var/ \
--with-libnss-libraries=/usr/lib \
--with-libnss-includes=/usr/include/nss/ \
--with-libnspr-libraries=/usr/lib \
--with-libnspr-includes=/usr/include/nspr \
--enable-geoip --enable-luajit --enable-rust \
--enable-ebpf --enable-ebpf-build
make clean && make
sudo make install-full
sudo ldconfig
```
Copy the resulting xdp filter as needed - you can specify a particular path in suricata.yaml. In our case it wwas /etc/suricata/:

cp ebpf/xdp\_filter.bpf /etc/suricata/

Setup af-packet section/interface in suricata.yaml. We will use cluster\_qm as we can have symmetric hashing on the NIC, xdp-mode: driver and we will also use the /etc/suricata/xdp\_filter.bpf (in our example TCP offloading/bypass)

Using one interface in the suricata.yaml config -

```
- interface: eth3
 threads: 14
 cluster-id: 97
 cluster-type: cluster_qm # symmetric hashing is a must!
 defrag: yes
  # eBPF file containing a 'loadbalancer' function that will be inserted
  # into the kernel and used as load balancing function
  #ebpf-lb-file: /etc/suricata/lb.bpf
  # eBPF file containing a 'filter' function that will be inserted into
```

```
# the kernel and used as packet filter function
# eBPF file containing a 'xdp' function that will be inserted into the
# kernel and used as XDP packet filter function
#ebpf-filter-file: /etc/suricata/filter.bpf
# Xdp mode, "soft" for skb based version, "driver" for network card
# based and "hw" for card supporting eBPF.
xdp-mode: driver
xdp-filter-file: /etc/suricata/xdp_filter.bpf
# if the ebpf filter implements a bypass function, you can set
# 'bypass' to yes and benefit from these feature
bypass: yes
use-mmap: yes
mmap-locked: yes
# Use tpacket v3, capture mode, only active if user-mmap is true
tpacket-v3: yes
ring-size: 200000
block-size: 1048576
```
### Using two interface in the suricata.yaml config -

```
- interface: eth3
 threads: 7
 cluster-id: 97
 cluster-type: cluster_qm
 defrag: yes
  # eBPF file containing a 'loadbalancer' function that will be inserted
  # into the kernel and used as load balancing function
  #ebpf-lb-file: /etc/suricata/lb.bpf
  # eBPF file containing a 'filter' function that will be inserted into
  # the kernel and used as packet filter function
  # eBPF file containing a 'xdp' function that will be inserted into the
  # kernel and used as XDP packet filter function
  #ebpf-filter-file: /etc/suricata/filter.bpf
  # Xdp mode, "soft" for skb based version, "driver" for network card
  # based and "hw" for card supporting eBPF.
 xdp-mode: driver
 xdp-filter-file: /etc/suricata/xdp_filter.bpf
  # if the ebpf filter implements a bypass function, you can set
  # 'bypass' to yes and benefit from these feature
 bypass: yes
 use-mmap: yes
 mmap-locked: yes
  # Use tpacket_v3, capture mode, only active if user-mmap is true
 tpacket-v3: yes
 ring-size: 200000
 block-size: 1048576
```

```
- interface: eth2
 threads: 7
 cluster-id: 98
 cluster-type: cluster_qm
 defrag: yes
  # eBPF file containing a 'loadbalancer' function that will be inserted
  # into the kernel and used as load balancing function
  #ebpf-lb-file: /etc/suricata/lb.bpf
  # eBPF file containing a 'filter' function that will be inserted into
  # the kernel and used as packet filter function
  # eBPF file containing a 'xdp' function that will be inserted into the
  # kernel and used as XDP packet filter function
  #ebpf-filter-file: /etc/suricata/filter.bpf
  # Xdp mode, "soft" for skb based version, "driver" for network card
  # based and "hw" for card supporting eBPF.
 xdp-mode: driver
 xdp-filter-file: /etc/suricata/xdp_filter.bpf
  # if the ebpf filter implements a bypass function, you can set
  # 'bypass' to yes and benefit from these feature
 bypass: yes
 use-mmap: yes
 mmap-locked: yes
  # Use tpacket_v3, capture mode, only active if user-mmap is true
 tpacket-v3: yes
 ring-size: 200000
 block-size: 1048576
```
Also enable "bypass" in the "stream" section:

stream: bypass: true

An example of one of the test machines set up also includes (example of a stream.reassembly.deprh):

```
stream:
memcap: 14gb
checksum-validation: no
bypass: yes
prealloc-sessions: 375000
inline: auto
reassembly:
  memcap: 20gb
  depth: 1mb
  toserver-chunk-size: 2560
  toclient-chunk-size: 2560
  randomize-chunk-size: yes
```
randomize-chunk-range: 10 raw: yes segment-prealloc: 200000

### and some timeouts like these:

```
flow-timeouts:
default:
  new: 3
  established: 30
  closed: 0
  bypassed: 20
  emergency-new: 1
  emergency-established: 10
  emergency-closed: 0
  emergency-bypassed: 5
tcp:
  new: 3
  established: 30
  closed: 1
  bypassed: 25
  emergency-new: 1
  emergency-established: 10
  emergency-closed: 0
  emergency-bypassed: 5
udp:
  new: 3
  established: 30
  bypassed: 20
  emergency-new: 1
  emergency-established: 10
  emergency-bypassed: 5
icmp:
  new: 2
  established: 30
  bypassed: 20
  emergency-new: 1
  emergency-established: 10
  emergency-bypassed: 5
```
### Setup symmetric hashing on the NIC

### The Why

RSS is technology initially defined by Microsoft. It does a general load balancing of network data over multiple cores or CPUs by using IP tuple to calculate a hash value.

The problem from the IDS/IPS perspective is that it needs to see the traffic as the end client will to do its job correctly. The challenge with RSS is that it RSS has been made for another purpose for example scaling of large web/filesharing installations and thus not needing the same "flow" consistency as an IDS/IPS deployment.

[As explained clearly in the Suricata documentation:](http://suricata.readthedocs.io/en/latest/performance/packet-capture.html?highlight=packet%20capture#rss)

" *Receive Side Scaling is a technique used by network cards to distribute incoming traffic over various queues on the NIC. This is meant to improve performance, but it is important to realize that it was designed for average traffic, not for the IDS packet capture scenario. RSS using a hash algorithm to distribute the incoming traffic over the various queues. This hash is normally not symmetrical. This means that when receiving both sides of flow, each side may end up in a different queue. Sadly, when deploying Suricata, this is the typical scenario when using span ports or taps.* "

In other words in the majority of RSS cases - the hash of

∙ ipsrc=1.1.1.1,ipdst=2.2.2.2,sport=11111,dport=22222

is NOT the same as the hash of

∙ ipsrc=2.2.2.2,ipdst=1.1.1.1,sport=22222,dport=11111

....so not going to the same queue/thread!

It turns out that on specific Intel NICs you can enable symmetric RSS with a low entropy key. In that case - we could use AF\_PACKET with cluster\_qm - all packets linked by network card to a RSS queue are sent to the same socket. This requires at least Linux 3.14. (FYI - other [methods are also available\)](https://github.com/OISF/suricata/blob/master/suricata.yaml.in#L613)

Follow these instructions closely for desired result (per interface -in this case  $e$ th3):

ifconfig eth3 down

Use and load in tree kernel drivers for the NIC NOTE: In this case the kernel and sources used is 4.15.2

```
cd /lib/modules/4.15.2-amd64/kernel/drivers/net/ethernet/intel/ixgbe
rmmod ixgbe && insmod ixgbe.ko MQ=1,1 RSS=0,0 \
InterruptThrottleRate=12500,12500 LRO=0,0 vxlan_rx=0,0
```
Enable symmetric hashing and set queues on the NIC

```
ifconfig eth3 down
    ethtool -L eth3 combined 14
    ethtool -K eth3 rxhash on
    ethtool -K eth3 ntuple on
    ifconfig eth3 up
    ./set_irq_affinity 2-15 eth3
    ethtool -X eth3 hkey 6D:5A:6D:5A:6D:5A:6D:5A:6D:5A:6D:5A:6D:5A:6D:5A:6D:5A:6D:5A:6D:5A:6D:5A:6D:5A:6D:5A:6D:5A:6D:5A:6D:5A:6D:5A:6D:5A:6D:5A
equal 14
    ethtool -x eth3
    ethtool -n eth3
```
In the above set up you are free to use any recent set\_irq\_affinity script. It is available in any Intel x520/710 NIC sources driver download.

Keep in mind that the number of combined must match what's later used for set\_irq\_affinity so if you have 16 queues, pin workers to 16 threads.

We would recommend saving 1-2 cores for each NUMA node for OS and Suricata threads that do not do packet processing.

NOTE: We use a particular low entropy key for the symmetric hashing. [More info](http://www.ndsl.kaist.edu/~kyoungsoo/papers/TR-symRSS.pdf) [about the research for symmetric hashing set up](http://www.ndsl.kaist.edu/~kyoungsoo/papers/TR-symRSS.pdf)

### AMD

For AMD CPUs system it is recommended (based on our tests) that the general set up above is followed except for dedicating/pining the Suricata worker threads on different NUMA node CPUs (lscpu will show you which ones are those) than the one for the NIC (which is the opposite we do with Intel CPU based systems). This will leverage the AMD Hypertransport technology for better performance.

For example:

```
Architecture: x86_64
CPU op-mode(s): 32-bit, 64-bit
Byte Order: Little Endian
CPU(s): 48
On-line CPU(s) list: 0-47
Thread(s) per core: 2
Core(s) per socket: 24
Socket(s): 1
NUMA node(s): 4
Vendor ID: AuthenticAMD
CPU family: 23
```

```
Model: 1
Model name: AMD EPYC 7401 24-Core Processor
Stepping: 2
CPU MHz: 2000.000
CPU max MHz: 2000.0000
CPU min MHz: 1200.0000
BogoMIPS: 3991.97
Virtualization: AMD-V
L1d cache: 32K
L1i cache: 64K
L2 cache: 512K
L3 cache: 8192K
NUMA node0 CPU(s): 0-5,24-29
NUMA node1 CPU(s): 6-11,30-35
NUMA node2 CPU(s): 12-17,36-41
NUMA node3 CPU(s): 18-23,42-47
```
So in the example above if your NIC is on NUMA 0 you would do something like:

- ∙ enable 6 (or any number up to 12 RSS you need to experiment to see what is best for your set up)
- ∙ pin those interrupts to the CPUs on NUMA 0 (same as the card)
- ∙ use cpu affinity with Suricata (suricata.yaml) and make sure the af-packet worker threads are running on anything but NUMA 0
- ∙ use cluster\_flow (af-packet config section in suricata.yaml)

# Disable the NIC offloading

```
for i in rx tx tso ufo gso gro lro tx nocache copy sg txvlan rxvlan; do
       /sbin/ethtool -K eth3 $i off 2>&1 > /dev/null;
done
```
## Balance as much as you can

Try to use the network's card balancing as much as possible(in a script for example you do/add in):

```
for proto in tcp4 udp4 ah4 esp4 sctp4 tcp6 udp6 ah6 esp6 sctp6; do
       /sbin/ethtool -N eth3 rx-flow-hash $proto sdfn
done
```
# IRQ affinity

Make sure you have the irq affinity correct. Example

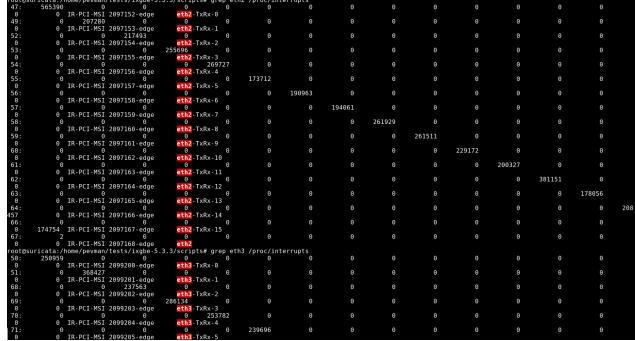

Check with (example) grep eth2 /proc/interrupts

# Start Suricata with XDP

Make sure you have the stats enabled in section eve. json in suricata.yaml:

```
- stats:
   totals: yes # stats for all threads merged together
   threads: no # per thread stats
   deltas: yes # include delta values
/usr/bin/suricata -c /etc/suricata/xdp-suricata.yaml \
--pidfile /var/run/suricata.pid --af-packet=eth3 -vvv
```
Confirm you have the XDP filter engaged in the output (example)

```
(runmode-af-packet.c:220) <Config> (ParseAFPConfig) \
-- Enabling locked memory for mmap on iface eth3
(runmode-af-packet.c:231) <Config> (ParseAFPConfig) \
-- Enabling tpacket v3 capture on iface eth3
(runmode-af-packet.c:326) <Config> (ParseAFPConfig) \
-- Using queue based cluster mode for AF_PACKET (iface eth3)
(runmode-af-packet.c:424) <Info> (ParseAFPConfig) \
-- af-packet will use '/etc/suricata/xdp_filter.bpf' as XDP filter file
(runmode-af-packet.c:429) <Config> (ParseAFPConfig) \
-- Using bypass kernel functionality for AF_PACKET (iface eth3)
(runmode-af-packet.c:609) <Config> (ParseAFPConfig) \
-- eth3: enabling zero copy mode by using data release call
(util-runmodes.c:296) <Info> (RunModeSetLiveCaptureWorkersForDevice) \
-- Going to use 8 thread(s)
```
Have a look at the stats to see how are you doing:

```
sudo tail -F /var/log/suricata/eve.json |grep stats \
|jq 'select(.event_type=="stats")\
|{bypassed: .stats.flow_bypassed, bytes:.stats.decoder.bytes, \
bytes_delta: .stats.decoder.bytes_delta,percent: \
(.stats.flow_bypassed.bytes / .stats.decoder.bytes * 100)}' -
```
You can/should see visible difference right away (for example in one of our test runs about 10%):

```
{
"bypassed": {
  "closed": 3608681,
  "closed delta": 6734,
  "pkts": 537177957,
  "pkts_delta": 604972,
  "bytes": 575615096046,
   "bytes_delta": 526741771
},
"bytes": 5278384812258,
"bytes_delta": 3717316268,
"percent": 10.905137016711027
}
{
"bypassed": {
  "closed": 3614378,
   "closed_delta": 5697,
  "pkts": 537888772,
   "pkts_delta": 710815,
  "bytes": 576283121574,
   "bytes_delta": 668025528
},
"bytes": 5281159632142,
"bytes_delta": 2774819884,
 "percent": 10.912056474616803
}
```
Of course depending on the type of traffic - the percentage could be much more.

## Pros

∙ XDP provides a serious performance boost for native Linux drivers by introducing the XDP bypass functionality to Suricata which in turn allows for dealing with elephant flows much earlier in the critical packet path. Thus offloading significant work from Suricata and the kernel regarding the capability to bypass

flows before Suricata process them - minimizing the perf intensive work needed to be done.

## **Caveats**

- ∙ the current Suricata XDP eBPF implementation allows for TCP only flow bypass
- ∙ other eBPF filters can be done though it requires you to [write your filters](https://github.com/OISF/suricata/tree/master/ebpf)

## Bugs and info

During the testing and research, there were a few bugs/optimizations discovered and patches submitted by Eric Leblond(@regiteric) regarding the Linux kernel and Peter Manev(@pevma) concerning Intel NIC. Some further patches (and testing) that helped were introduced by Jesper Brouer (@netoptimizer) as well.

### Bingo bug

Intel NIC interrupts.

One of the most critical bugs as of the moment of writing this article is the IRQs reset one (on some kernel version/ Intel NIC combo). It seems right after Suricata starts and the eBPF script code gets injected all interrupts are pinned to CPU0 (and we need them to be spread - not like that.)

NOTE: In our tests (with the NICs specified at the beginning of the article) it showed it affected kernel  $4.13.10$  and possibly  $4.14.x/4.15RC$ . With kernel 4.15.x(4.15.2) we had no problem.

You can quickly check if the interrupts are spread correctly (or pinned to CPU0) after Suricata starts with - grep eth2 /proc/interrupts (see section IRQ affinity above). It is recommended you do that check on a per kernel/NIC driver upgrade.

### Current bingo fix

The fix (if you are not on 4.15.2 and above) would be to remap the interrupts right after Suricata starts (using set\_irq\_affinity script as explained above). As of the moment there is no definitive [solution devised yet by Intel.](https://www.spinics.net/lists/xdp-newbies/msg00452.html)

# XDP bypass with cpumap to the rescue (if needed)

To counter the problem above (and the case of no symmetric RSS availability) in a more permanent basis - the xdp\_cpumap concept code was ported and introduced into Suricata by Eric Leblond in January 2018. The xdp\_cpumap is a recent Linux kernel xdp feature that (among other things) [enables redirection XDP frames to remote](http://vger.kernel.org/netconf2017_files/XDP_devel_update_NetConf2017_Seoul.pdf) [CPUs](http://vger.kernel.org/netconf2017_files/XDP_devel_update_NetConf2017_Seoul.pdf) (page 13) without breaking the flow.

### How to use it

In case of no RSS symmetric hashing available you can try  $xdp$  cpumap Make sure you are sitting on Linux kernel 4.15.+

To make use of the xdp\_cpumap functionality, you would need to:

- ∙ use [xdp-cpu-redirect: \[xx-xx\]](http://suricata.readthedocs.io/en/latest/capture-hardware/ebpf-xdp.html?highlight=xdp-cpu-redirect#the-xdp-cpu-redirect-case) (af\_packet section of suriata.yaml)
- ∙ use cluster-type: cluster\_cpu (af\_packet section of suriata.yaml)
- ∙ make sure you pin all interrupts of the NIC to one CPU (make sure it is on the same NUMA as on the NIC)
- ∙ have CPU affinity enabled and used on the cores of the appropriate NUMA node wise for the NIC location cores.

#### Example:

```
# Suricata is multi-threaded. Here the threading can be influenced.
threading:
set-cpu-affinity: yes
 # Tune cpu affinity of threads. Each family of threads can be bound
 # on specific CPUs.
 #
 # These 2 apply to the all runmodes:
 # management-cpu-set is used for flow timeout handling, counters
 # worker-cpu-set is used for 'worker' threads
 #
 # Additionally, for autofp these apply:
 # receive-cpu-set is used for capture threads
 # verdict-cpu-set is used for IPS verdict threads
 #
 cpu-affinity:
   - management-cpu-set:
       cpu: [ "all" ] # include only these cpus in affinity settings
       prio:
         default: "low"
   - receive-cpu-set:
       cpu: [ 2-11 ] # include only these cpus in affinity settings
   - worker-cpu-set:
       #
       cpu: [ "2-11" ]
       mode: "exclusive"
       # Use explicitely 3 threads and don't compute number by using
       # detect-thread-ratio variable:
       # threads: 3
       prio:
         default: "high"
```

```
#- verdict-cpu-set:
# cpu: [ 0 ]
# prio:
# default: "high"
```
# Tools

Some nifty tools used during the research:

∙ Use nstat to get a quick overview of kernel network stats (thanks to @netoptimizer)

nstat > /dev/null && sleep 1 && nstat

∙ Use mpstat to get an overview of CPU usage and IRQ load per CPU. This command will print the summary every 2 sec.

```
mpstat -P ALL -u -I SCPU -I SUM 2
```

```
# To fix mpstat colors in a white-background terminal:
export S_COLORS_SGR='H=31;1:I=35;22:M=34;1:N=34;1:Z=32;22'
```
∙ smp\_affinity\_list

```
grep -H . /proc/irq/*/eth*/../smp_affinity_list
```
∙ top

```
top -H -p 'pidof suricata'
```
∙ very useful NIC stats tool (thanks to @netoptimizer again)

*https://github.com/netoptimizer/network-testing/blob/master/bin/ethtool\_stats.pl*

∙ pidstat (thanks to @netoptimizer again)

pidstat -u -t 2 pidstat -w 2

∙ strace

```
strace -c your_comand_here
```
∙ perf top/stats - what would you do without those :)

```
perf stat -e 'syscalls:sys_enter_*' \
-p 2894 -a sleep 7200 &> suri.syscalls.logs
perf top -C 0
....
```
# Chapter 3

# The Meltdown and Spectre

As we were finalizing our tests and experiments Suricata and XDP bypass - [the big](https://en.wikipedia.org/wiki/Meltdown_(security_vulnerability)) [Meltdown happened.](https://en.wikipedia.org/wiki/Meltdown_(security_vulnerability))

The security vulnerability was patched, but there is widespread expectation that the patch itself is going to hurt the syscall performance on any Linux system. The performance hit expectation is between 5-25% depending on the specific application usage. We were curious about what the impact on those might be regarding Suricata and the latest XDP code additions - hence we did some measurements.

In the case of Suricata there are two types of measurements that we did:

- ∙ running on live traffic
- ∙ reading pcaps

The first challenge with measurements while Suricata is running live is that its performance depends on that actual amount and type of traffic - which has some expected deviations even if you make consecutive/repetitive measurements.

The second challenge is that the measurement tools themselves introduce performance overhead so we can not exclusively concentrate on performance only - but rather to see if there is any apparent and appalling deviation in terms of syscalls.

We did some benchmarking that is documented below.

*NOTE:* Suricata used to do the test run was compiled with debugging symbols enabled. That plus the usage of strace can have performance impact alone. So we are not interested in how fast it completed but rather than if there is any bigger deviations between the patched and unpatched kernels in terms of syscalls (duration/occurrence).

[Strace overhead is explained here](http://www.brendangregg.com/perf.html) (section - perf vs strace)

Suricata version used in both pre and post patched kernel:

```
root@suricata:/home/pevman/tests/kernel# suricata --build-info
This is Suricata version 4.1.0-dev (rev f815027)
Features: PCAP_SET_BUFF PF_RING AF_PACKET HAVE_PACKET_FANOUT
LIBCAP_NG LIBNET1.1 HAVE_HTP_URI_NORMALIZE_HOOK PCRE_JIT HAVE_NSS
HAVE_LUA HAVE_LUAJIT HAVE_LIBJANSSON TLS MAGIC RUST
```
SIMD support: SSE\_4\_2 SSE\_4\_1 SSE\_3 Atomic intrisics: 1 2 4 8 16 byte(s) 64-bits, Little-endian architecture GCC version 4.2.1 Compatible Clang 3.8.0 (tags/RELEASE\_380/final), C version 199901 compiled with \_FORTIFY\_SOURCE=0 L1 cache line size (CLS)=64 thread local storage method: \_\_thread compiled with LibHTP v0.5.25, linked against LibHTP v0.5.25

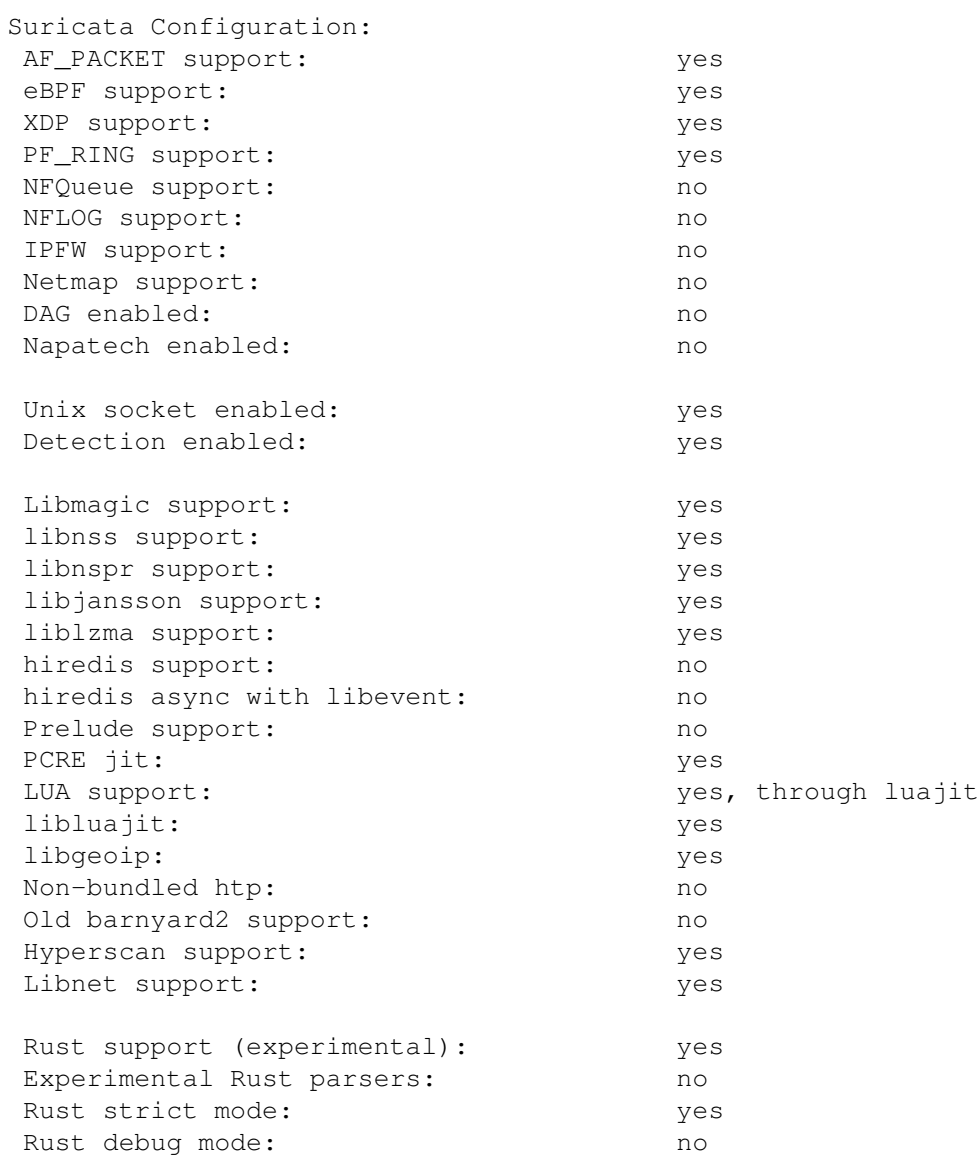

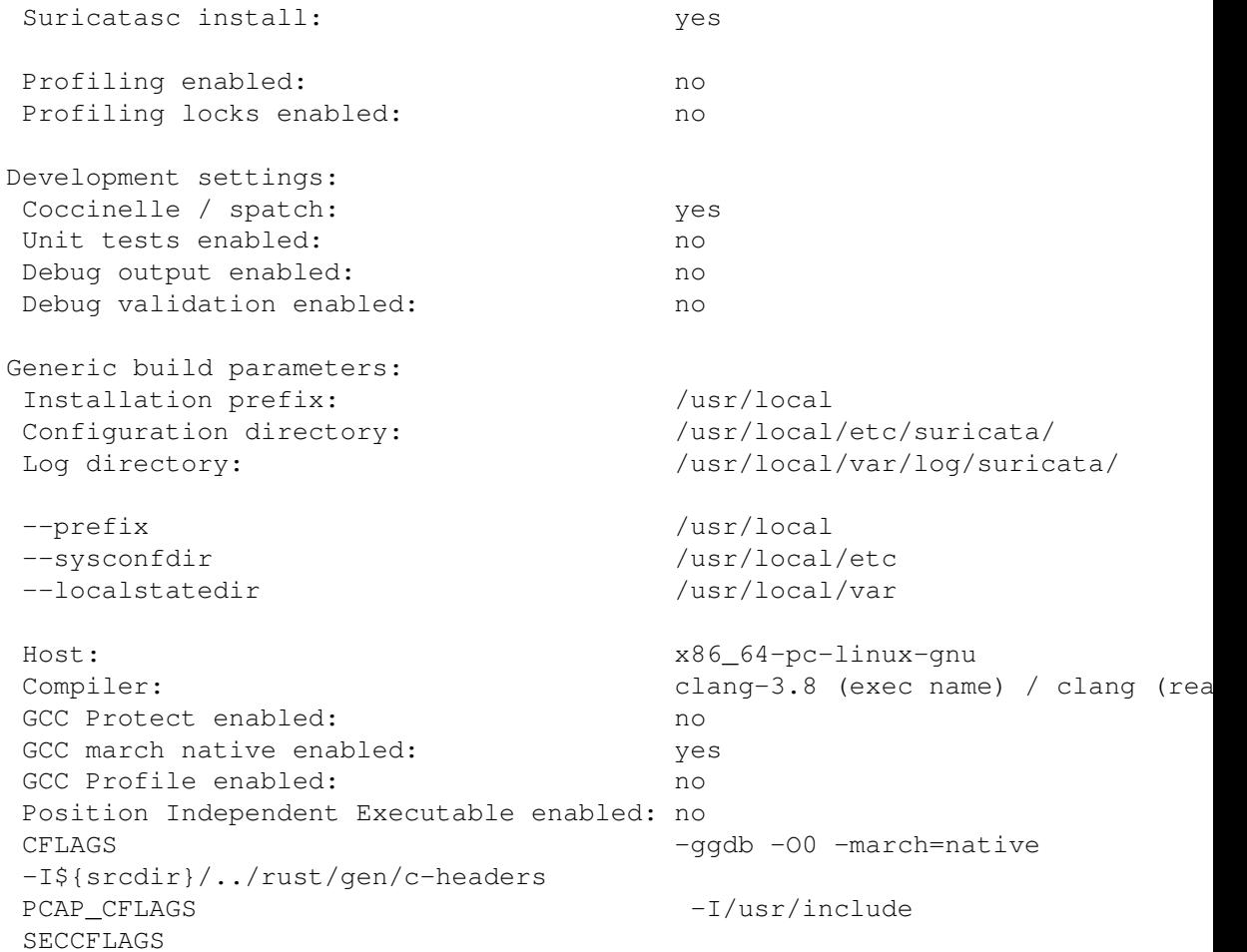

# Unpatched kernel - reading pcaps

*root@suricata:/home/pevman/tests/kernel# uname -a Linux suricata 4.13.10-amd64 #1 SMP Mon Oct 30 23:01:00 CET 2017 x86\_64 x86\_64 x86\_64 GNU/Linux*

## pcap run 1

Using:

- ∙ 160GB pcap live ISP capture
- ∙ 30k ETPro rules

### Command:

```
strace -c /usr/local/bin/suricata -c /etc/suricata/suricata.yaml \
--pidfile /var/run/suricata.pid -l /tmplog/ -k none \
-r /var/log/suricata/pcap/bigtest.pcap --runmode=autofp \
&> strace-bigpcap-run-1
```
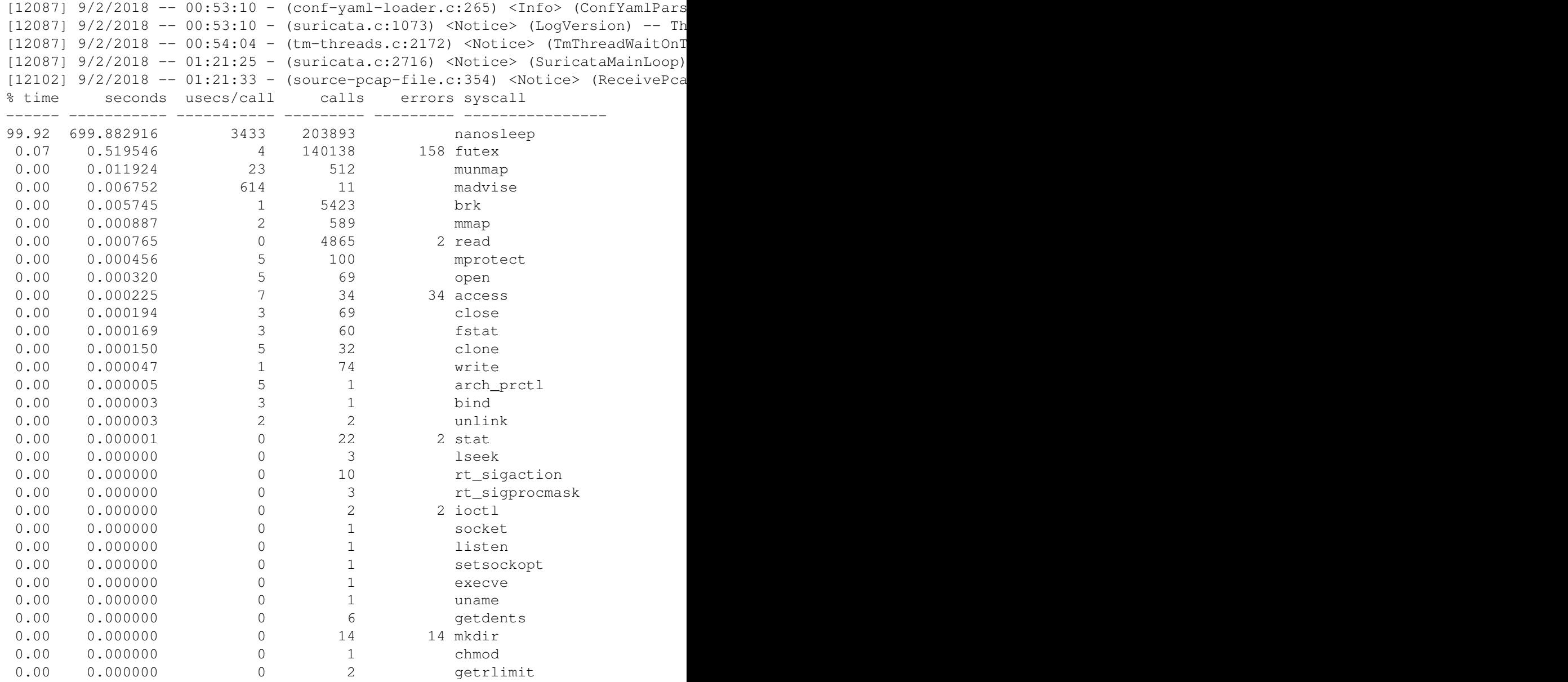

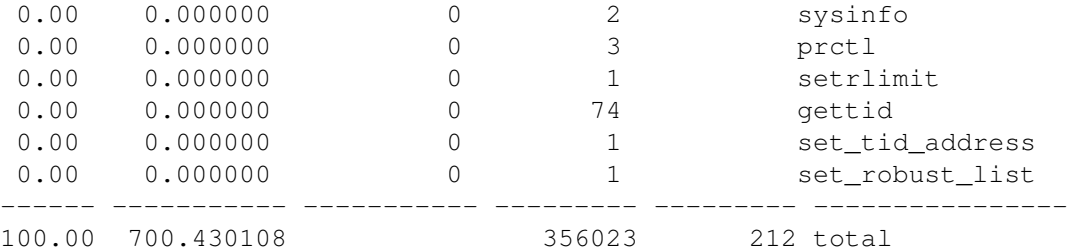

# pcap run 2

Using:

- ∙ 160GB pcap live ISP capture
- ∙ 30k ETPro rules

*NOTE:* This is the same run as above. The purpose of this second identical run is to show us if there are some small deviations and where to expect those so that we can have that in mind when we do the runs over the patched kernel.

Command:

```
strace -c /usr/local/bin/suricata -c /etc/suricata/suricata.yaml \
--pidfile /var/run/suricata.pid -l /tmplog/ -k none \
-r /var/log/suricata/pcap/bigtest.pcap --runmode=autofp \
&> strace-bigpcap-run-2
```
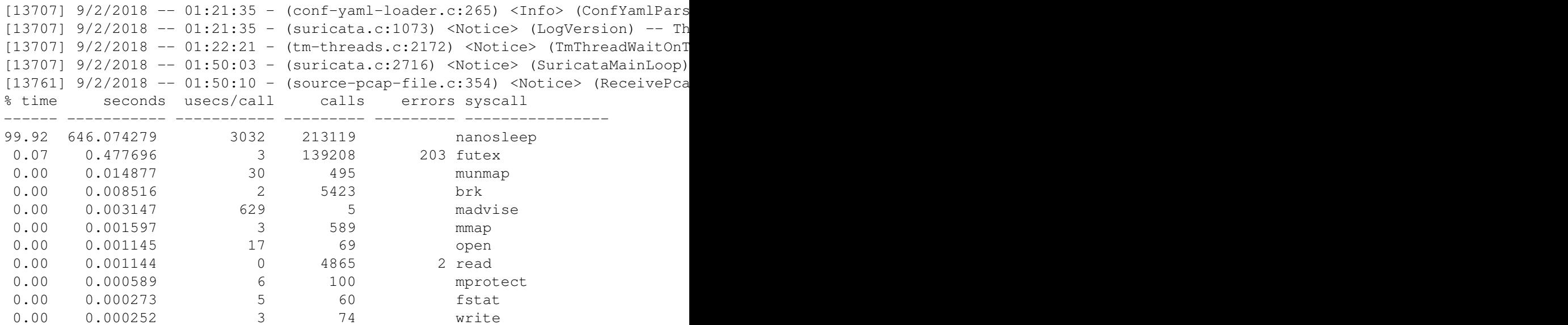

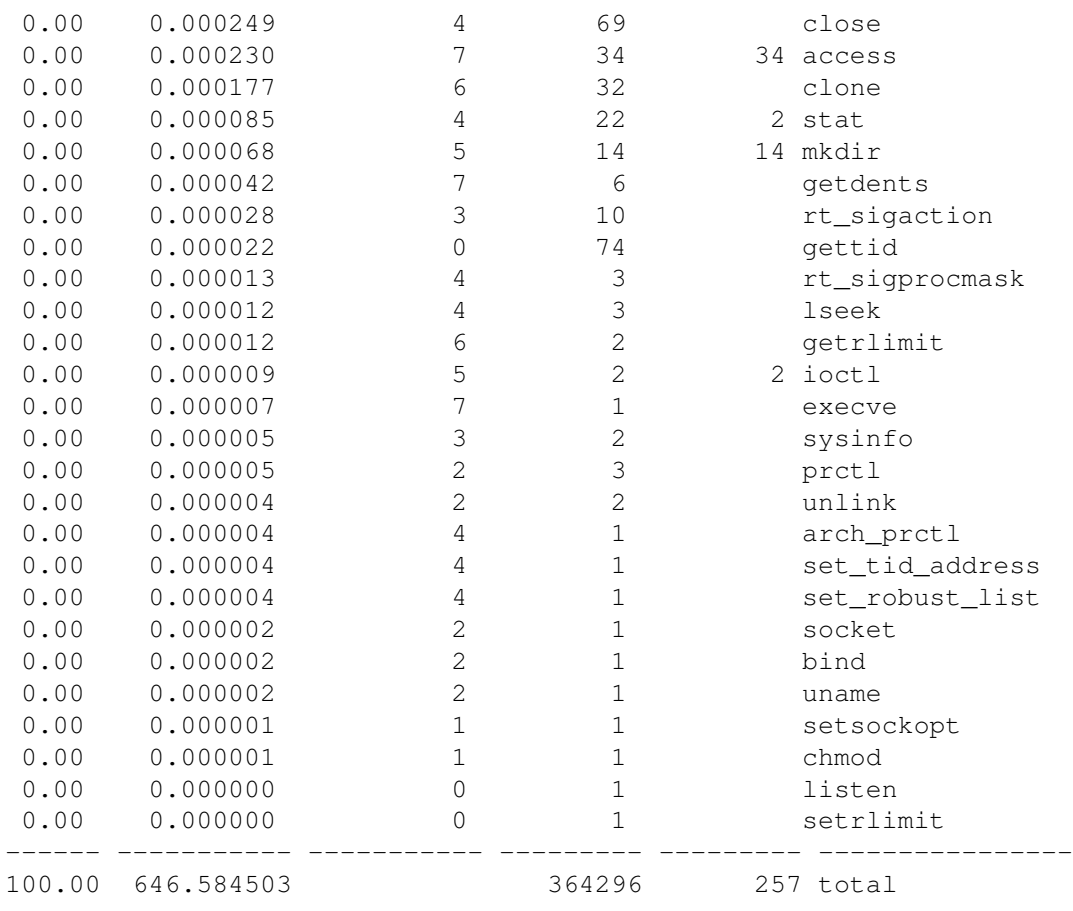

### pcap run 3

Using:

- ∙ 8.1GB pcap live ISP capture
- ∙ 30k ETPro rules

*NOTE:* This is the same run as above but on a different size pcap. The purpose of this second run is to show us if there are some small deviations and where to expect those so that we can have that in mind when we do the runs over the patched kernel. Command:

```
strace -c /usr/local/bin/suricata -c /etc/suricata/suricata.yaml \
--pidfile /var/run/suricata.pid -l /tmplog/ -k none \
-r /var/log/suricata/pcap/test.pcap --runmode=autofp \
&> strace-smallpcap-run-1
```
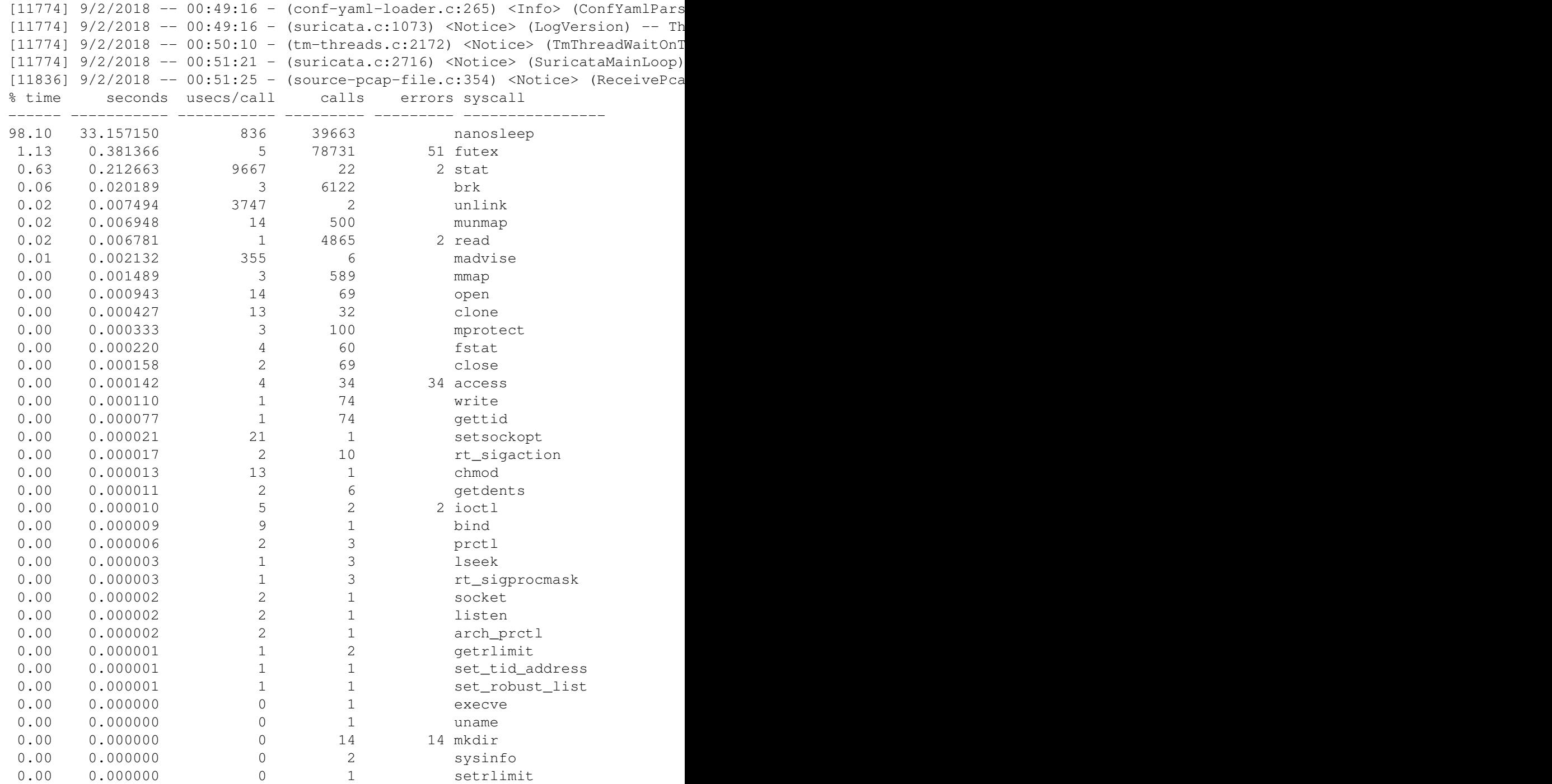

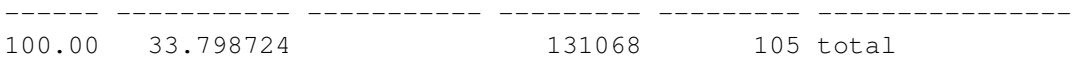

### pcap run 4

Using:

- ∙ 8.1GB pcap live ISP capture
- ∙ 30k ETPro rules

*NOTE:* This is the same run as above. The purpose of this second identical run is to show us if there are some small deviations and where to expect those so that we can have that in mind when we do the runs over the patched kernel.

Command:

```
strace -c /usr/local/bin/suricata -c /etc/suricata/suricata.yaml \
--pidfile /var/run/suricata.pid -l /tmplog/ -k none \
-r /var/log/suricata/pcap/test.pcap --runmode=autofp \
&> strace-smallpcap-run-2
```
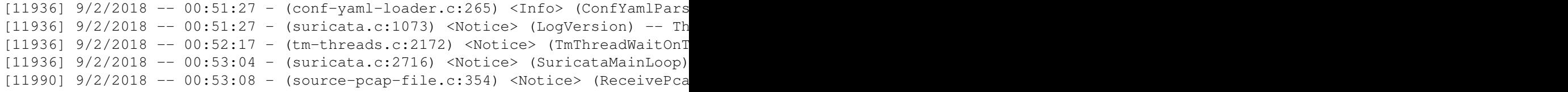

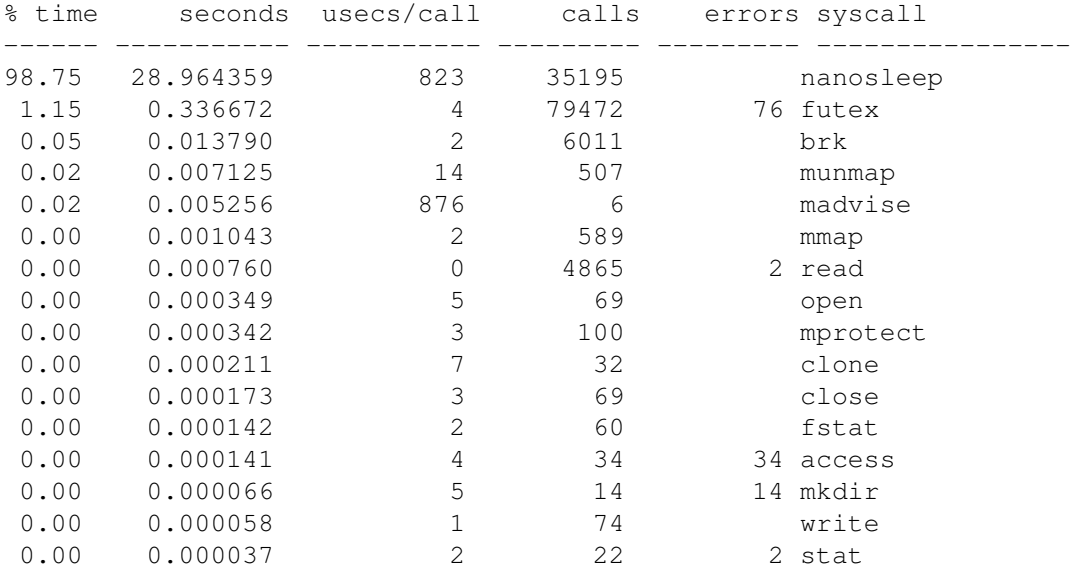

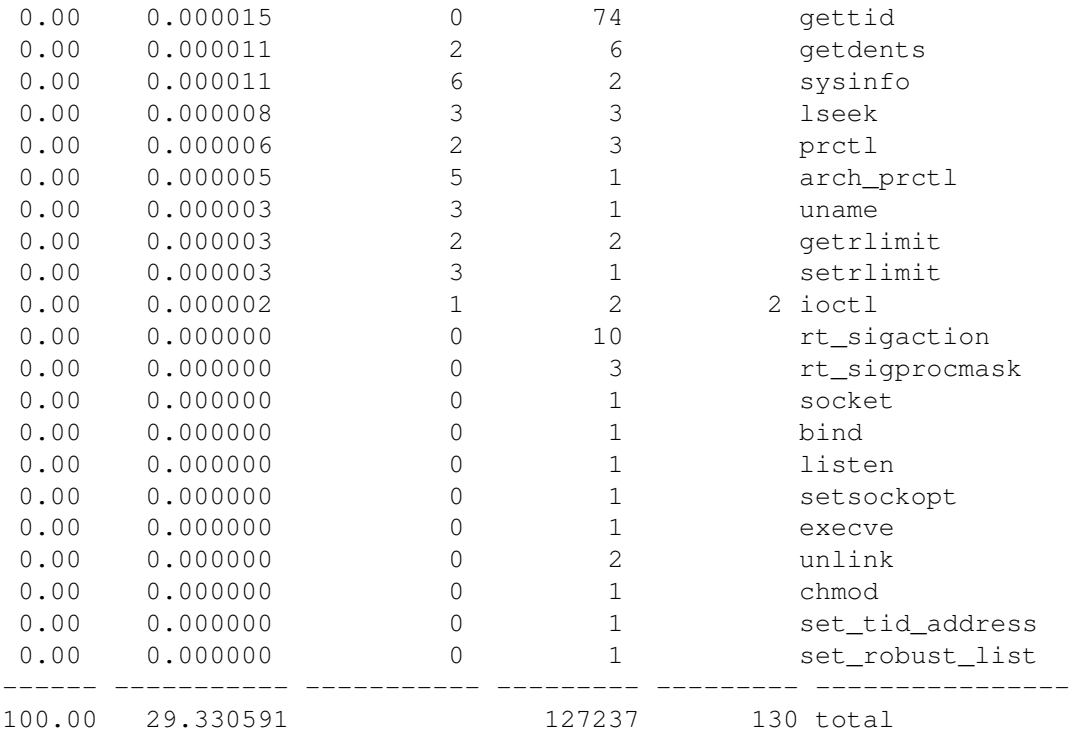

# Unpatched kernel - running live

### Using: - 30k ETPro rules

We measured Suricata running live process for 2 hours 3 different sample times during a 24 hr period.

Command:

```
perf stat -e 'syscalls:sys_enter_*' \
-p 2894 -a sleep 7200 &> suri.syscalls-1
```

```
root@suricata:/home/pevman/tests/meltdown/prepatched-kernel#
cat suri.syscalls-1 |grep -v ' 0 '|grep syscalls | sort -rn
     151,125,258 syscalls:sys_enter_write
      67,712,628 syscalls:sys_enter_futex
      51,441,437 syscalls:sys_enter_poll
         709,513 syscalls:sys_enter_nanosleep
         118,331 syscalls:sys_enter_getsockopt
          35,813 syscalls:sys_enter_select
          12,595 syscalls:sys_enter_mprotect
             905 syscalls:sys_enter_munmap
```
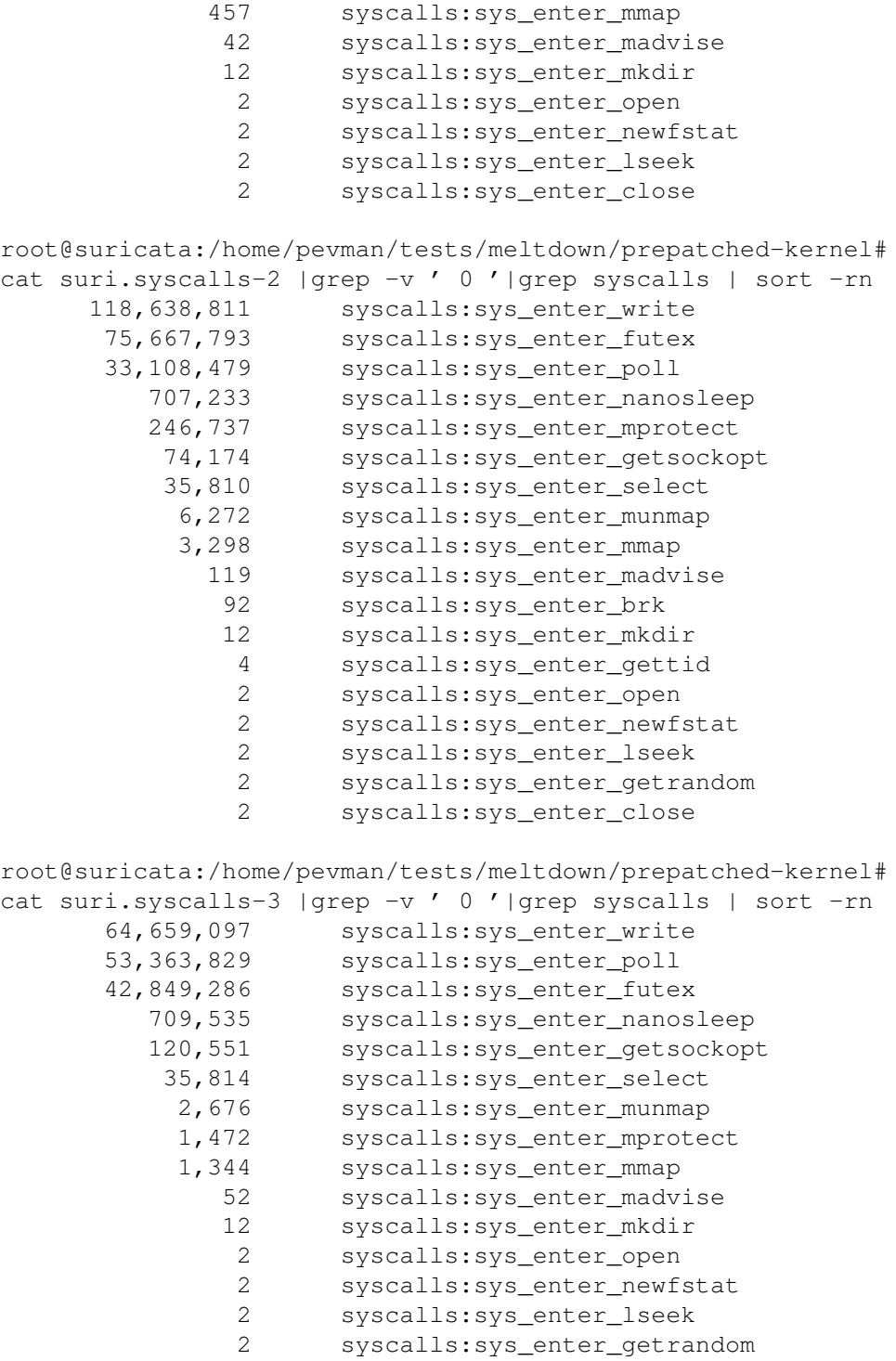

2 syscalls:sys\_enter\_close

# Patched kernel - reading pcaps

*root@suricata:~# uname -a*

*Linux suricata 4.15.2-amd64 #1 SMP Thu Feb 8 23:36:33 CET 2018 x86\_64 x86\_64 x86\_64 GNU/Linux*

### pcap run 1

Using:

- ∙ 160GB pcap live ISP capture
- ∙ 30k ETPro rules

*NOTE:* This is the same run as above. The purpose of this second identical run is to show us if there are some small deviations and where to expect those so that we can have that in mind when we do the runs over the patched kernel.

Command:

```
strace -c /usr/local/bin/suricata -c /etc/suricata/suricata.yaml \
--pidfile /var/run/suricata.pid -l /tmplog/ -k none \
-r /var/log/suricata/pcap/bigtest.pcap --runmode=autofp \
&> strace-bigpcap-run-2
```

```
[5053] 9/2/2018 -- 11:07:24 - (conf-yaml-loader.c:265) <Info> (ConfYamlParse
[5053] 9/2/2018 -- 11:07:24 - (suricata.c:1073) <Notice> (LogVersion) -- Thi
[5053] 9/2/2018 -- 11:08:05 - (tm-threads.c:2172) <Notice> (TmThreadWaitOnTh
[5053] 9/2/2018 -- 11:35:21 - (suricata.c:2716) <Notice> (SuricataMainLoop)
[5076] 9/2/2018 -- 11:35:30 - (source-pcap-file.c:354) <Notice> (ReceivePcap
% time seconds usecs/call calls errors syscall
------ ----------- ----------- --------- --------- ----------------
99.90 749.382002 3641 205839 nanosleep
0.10  0.731366  5  143718  113  futex
0.00 0.006696 14 495 munmap
0.00 0.006093 1 5423 brk
0.00  0.002849  407  7  madvise
0.00 0.000695 0 4865 2 read
0.00 0.000531 1 589 mmap
0.00  0.000288  3  100  mprotect<br>0.00  0.000208  7  32  clone
0.00 0.000208 7 32 clone
0.00 0.000173 2 74 write
0.00 0.000161 2 69 open
```
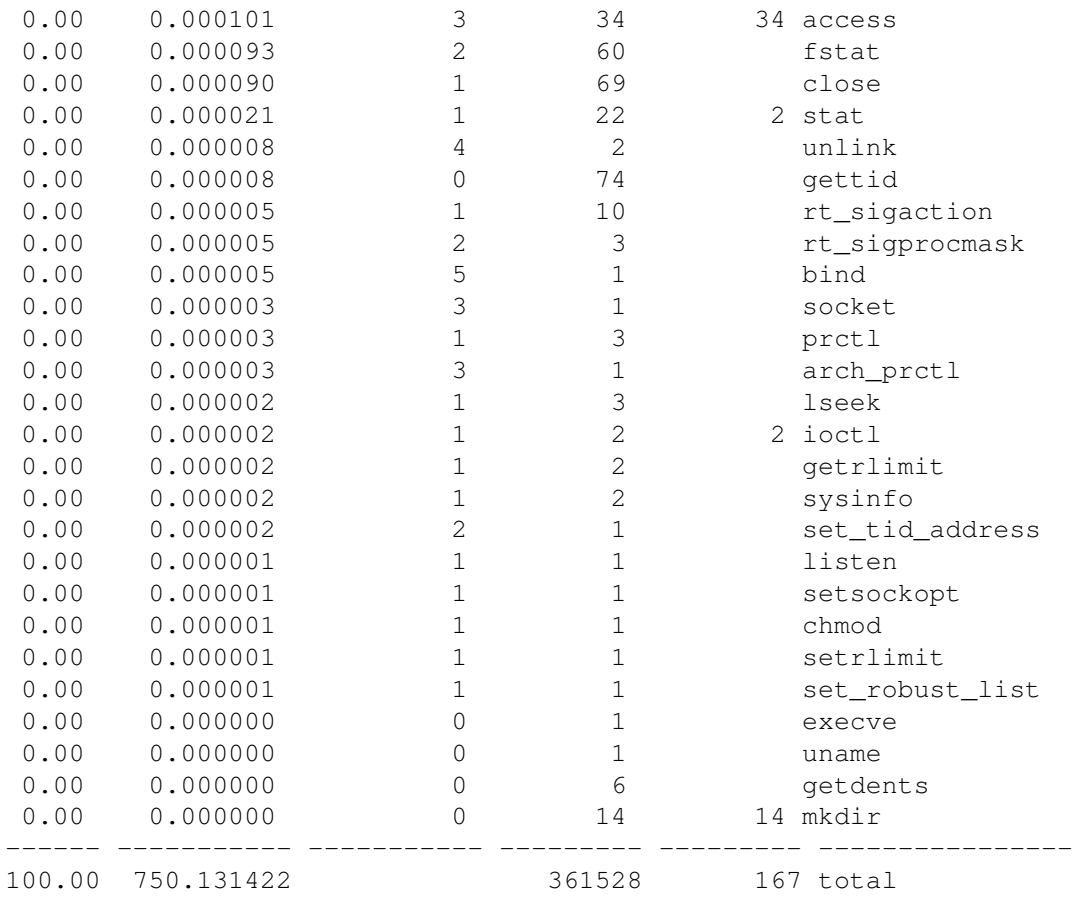

### pcap run 2

Using:

- ∙ 160GB pcap live ISP capture
- ∙ 30k ETPro rules

*NOTE:* This is the same run as above. The purpose of this second identical run is to show us if there are some small deviations and where to expect those so that we can have that in mind when we do the runs over the patched kernel.

Command:

```
strace -c /usr/local/bin/suricata -c /etc/suricata/suricata.yaml \
--pidfile /var/run/suricata.pid -l /tmplog/ -k none \
-r /var/log/suricata/pcap/bigtest.pcap --runmode=autofp \
&> strace-bigpcap-run-2
```
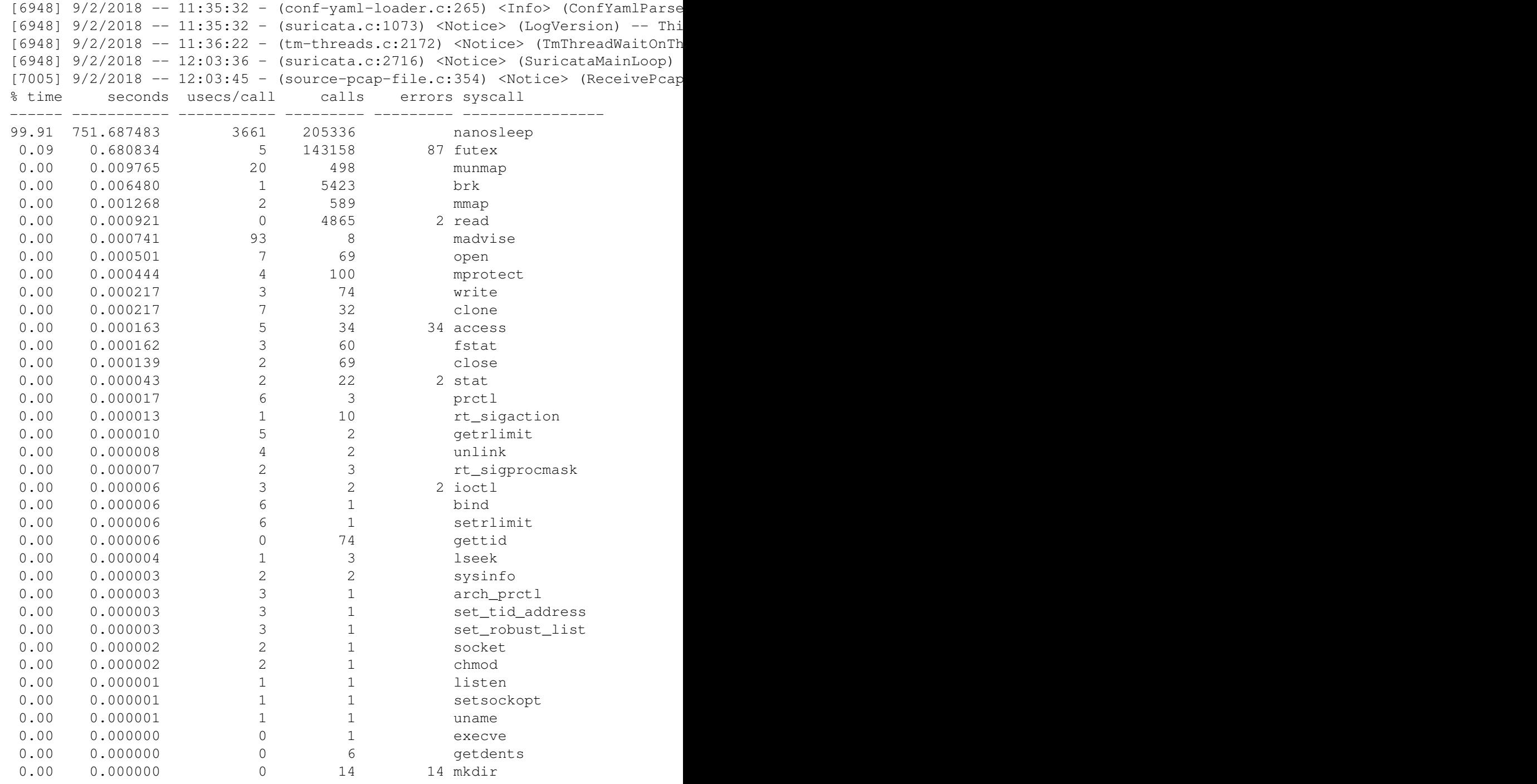

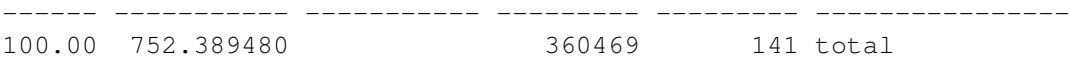

### pcap run 3

Using:

- ∙ 8.1GB pcap live ISP capture
- ∙ 30k ETPro rules

*NOTE:* This is the same run as above but on different pcap size. The purpose of this second identical run is to show us if there are some small deviations and where to expect those so that we can have that in mind when we do the runs over the patched kernel.

### Command:

```
strace -c /usr/local/bin/suricata -c /etc/suricata/suricata.yaml \
--pidfile /var/run/suricata.pid -l /tmplog/ -k none \
-r /var/log/suricata/pcap/test.pcap --runmode=autofp \
&> strace-smallpcap-run-1
```
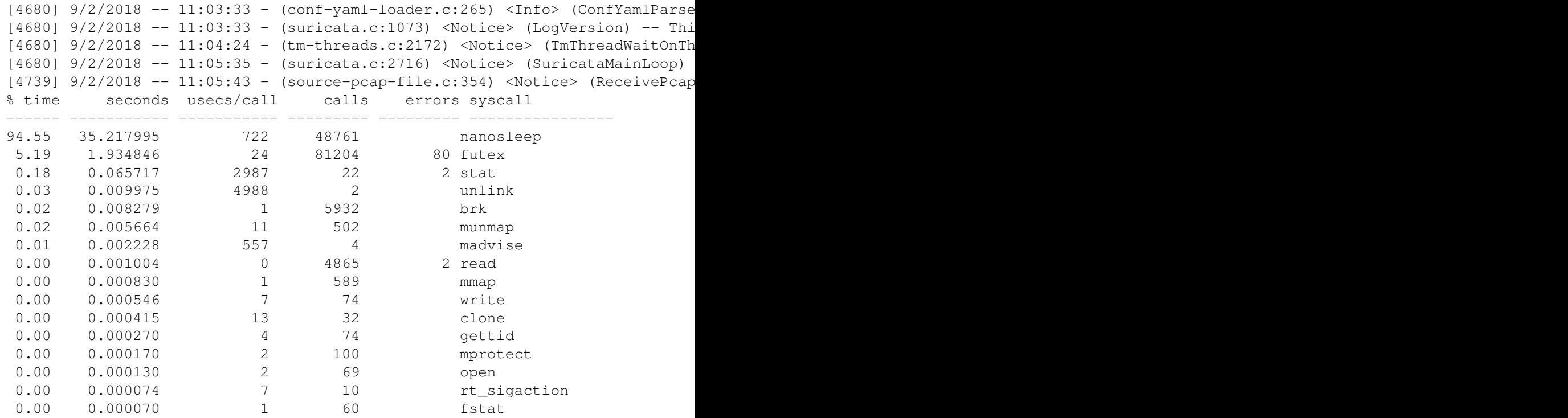

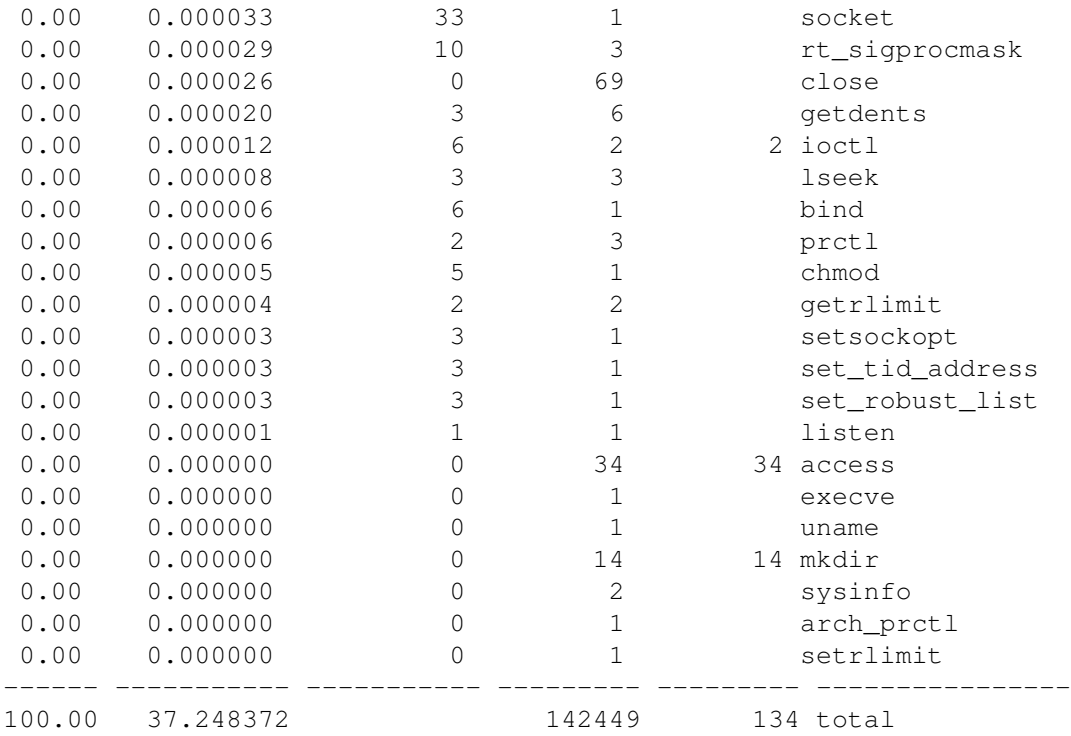

### pcap run 4

Using:

- ∙ 8.1GB pcap live ISP capture
- ∙ 30k ETPro rules

*NOTE:* This is the same run as above. The purpose of this second identical run is to show us if there are some small deviations and where to expect those so that we can have that in mind when we do the runs over the patched kernel.

Command:

```
strace -c /usr/local/bin/suricata -c /etc/suricata/suricata.yaml \
--pidfile /var/run/suricata.pid -l /tmplog/ -k none \
-r /var/log/suricata/pcap/test.pcap --runmode=autofp \
&> strace-smallpcap-run-2
```

```
[4855] 9/2/2018 -- 11:05:45 - (conf-yaml-loader.c:265) <Info> (ConfYamlParse
[4855] 9/2/2018 -- 11:05:45 - (suricata.c:1073) <Notice> (LogVersion) -- Thi
[4855] 9/2/2018 -- 11:06:39 - (tm-threads.c:2172) <Notice> (TmThreadWaitOnTh
```
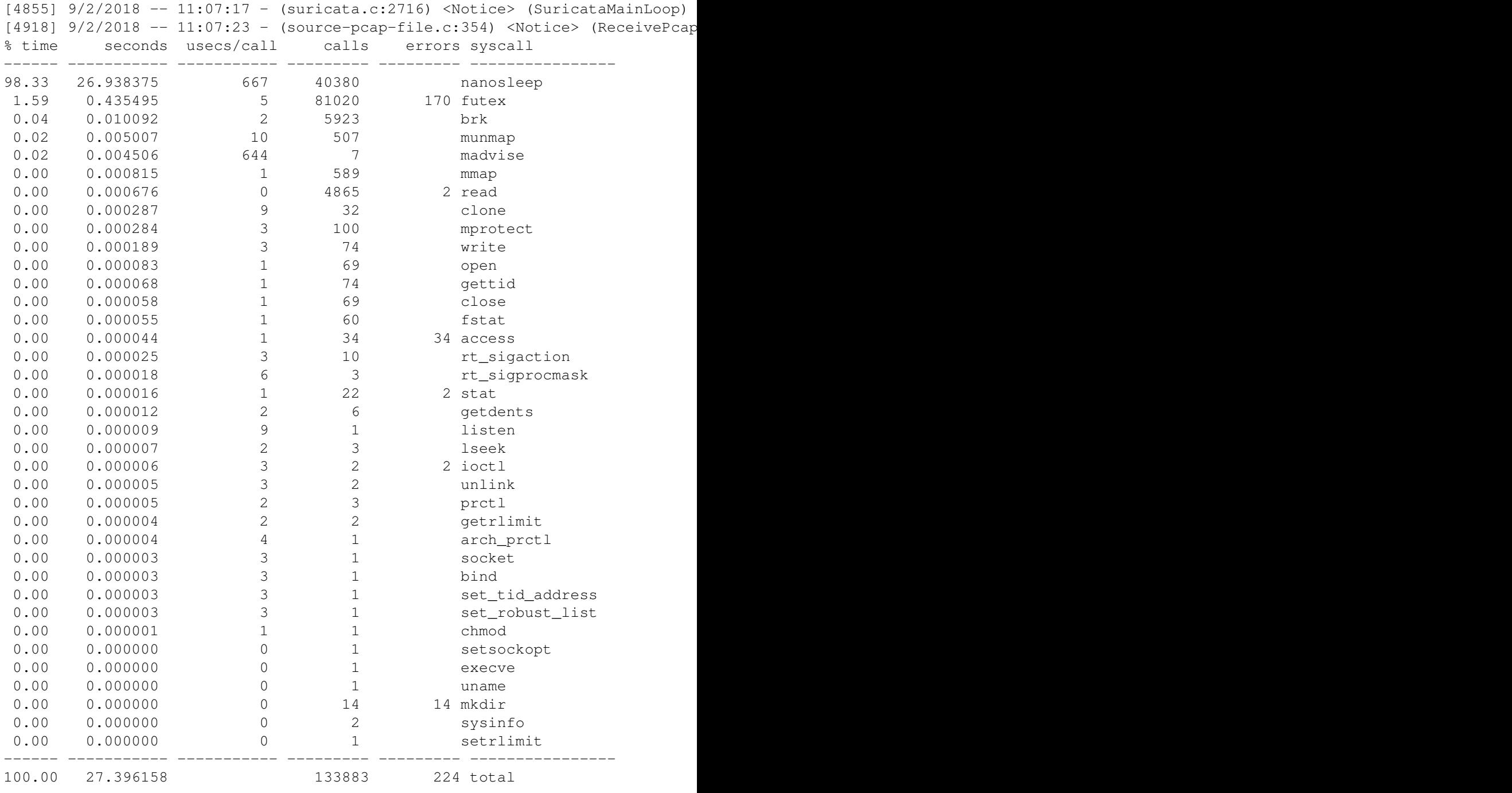

# Patched kernel - running live

Using: - 30k ETPro rules

We measured Suricata running live process for 2 hours 3 different sample times during a 24 hr period this time on patched kernel.

Command:

```
perf stat -e 'syscalls:sys_enter_*' \
-p 6732 -a sleep 7200 &> suri.syscalls-1
```
Output:

root@suricata:/home/pevman/tests/meltdown/postpatched-kernel# cat suri.syscalls-1 |grep -v ' 0 '|grep syscalls | sort -rn 84,924,210 syscalls:sys\_enter\_bpf 68,532,207 syscalls:sys\_enter\_write 49,748,847 syscalls:sys\_enter\_poll 31,703,441 syscalls:sys\_enter\_futex 1,405,306 syscalls:sys\_enter\_nanosleep 114,988 syscalls:sys\_enter\_getsockopt 90,183 syscalls:sys\_enter\_mprotect 35,945 syscalls:sys\_enter\_select 11,136 syscalls:sys\_enter\_getdents 5,571 syscalls:sys\_enter\_open 5,571 syscalls:sys\_enter\_close 5,570 syscalls:sys\_enter\_newfstat 12 syscalls: sys enter mkdir 5 syscalls:sys\_enter\_mmap 3 syscalls:sys\_enter\_munmap 3 syscalls:sys\_enter\_getrandom 2 syscalls:sys\_enter\_madvise 2 syscalls:sys\_enter\_lseek 1 syscalls:sys\_enter\_read root@suricata:/home/pevman/tests/meltdown/postpatched-kernel# cat suri.syscalls-2 |grep -v ' 0 '|grep syscalls | sort -rn 80,899,986 syscalls:sys\_enter\_bpf 56,413,573 syscalls:sys\_enter\_write 52,876,878 syscalls:sys\_enter\_poll 26,021,319 syscalls:sys\_enter\_futex 1,403,290 syscalls:sys\_enter\_nanosleep 114,841 syscalls:sys\_enter\_getsockopt 35,941 syscalls:sys\_enter\_select 11,120 syscalls: sys\_enter\_getdents 5,562 syscalls:sys\_enter\_open 5,562 syscalls:sys\_enter\_newfstat 5,562 syscalls:sys\_enter\_close

```
887 syscalls:sys_enter_mprotect
             12 syscalls:sys_enter_mkdir
              2 syscalls:sys_enter_lseek
root@suricata:/home/pevman/tests/meltdown/postpatched-kernel#
cat suri.syscalls-3 |grep -v ' 0 '|grep syscalls | sort -rn
      75,524,061 syscalls:sys_enter_bpf
      50,218,601 syscalls:sys_enter_write
      48,793,033 syscalls:sys_enter_poll
      26,645,822 syscalls:sys_enter_futex
       1,403,810 syscalls:sys_enter_nanosleep
        113,632 syscalls:sys_enter_getsockopt
         35,942 syscalls:sys_enter_select
         11,130 syscalls:sys_enter_getdents
          5,567 syscalls:sys_enter_open
          5,567 syscalls:sys_enter_newfstat
          5,567 syscalls:sys_enter_close
            131 syscalls:sys_enter_mprotect
             12 syscalls:sys_enter_mkdir
              3 syscalls:sys_enter_munmap
              2 syscalls:sys_enter_mmap
              2 syscalls:sys_enter_lseek
              2 syscalls:sys_enter_getrandom
```
# **Observations**

In the results above with regards to strace we have in the first case running Suricata in regular af-packet mode with cluster-type: cluster\_flow and the second run (with the patched kernel) we have Suricata running with XDP and af-packet cluster-type: cluster\_qm. It was evident with the usage of syscalls:sys\_enter\_bpf.

Overall there is no definitive observation of any performance penalty (especially in the range of additional 5-25% CPU usage ) with our set up from the tests done. There is also no observation of any adverse impact of general performance of Suricata with regards to packet drops/memcap hits or higher CPU usage.

Those observations have been confirmed in production at Mozilla. We have been running Meltdown patched kernel from the day of release, and we saw no noticeable performance degradation.

# Technical details

The Meltdown mitigation (it does not solve the problem, it makes it impossible to abuse it) is KPTI (for Linux) and KvaShadow (for Windows). What this mitigation does is it removes most of the kernel mappings from the userspace (userspace mappings in the kernel page tables are still there).

Now that most of those mappings are gone, every system call needs a full or partial page table reload, flushing some or all data from the TLB (and some or all data from the instruction TLB, which is separate).

For amortizing the cost impact, it would be possible to use PCID (process context identifier) for CPUs that have it. Thought initially as a performance optimization for the VMEXIT case, when hypervisor was switching between virtual machines (thus trashing the TLB frequently) can now be reused for the userspace -> kernel space switches.

While PCID is present on Intel platforms from Sandy Bridge up, only from Haswell up, they have INVPCID that can precisely remove individual entries from the TLB, instead of flushing the whole thing.

With PCID+INVPCID the performance impact of KPTI should not be noticeable. You want to run Haswell if you can.

As far as other mitigations go - IBRS + IBPB might have a noticeable performance impact on everything pre-Skylake. We didn't test it because no stable CPU microcode was available.

Given all these and what we know about those attacks, one might wonder...

# Should I be worried?

In which we walk our readers through a beautiful world of risk management.

[Microsoft released a wonderful example of risk management related to those vul](https://support.microsoft.com/en-us/help/4073225/guidance-protect-sql-server-against-spectre-meltdown)[nerabilities](https://support.microsoft.com/en-us/help/4073225/guidance-protect-sql-server-against-spectre-meltdown)

We highly recommend to read it and take a while to think about scenarios here.

The NSM sensor, by design, should be on an isolated host that does not expose any interfaces but the bare minimum. Logs should be shipped out, the only service should be SSH (from something like a bastion host), with MFA. No unnecessary services should be running.

Should our reader be worried about highly scientific and unlikely attacks that require for the threat actor to be on the same host? Are there other ways the threat actor can accomplish what they want if they already have a local shell?

The Linux local privilege escalation history looks exploitable nonetheless and as such it is safe to assume there are many, much more comfortable, ways to escalate local privileges than using Meltdown and Spectre attacks on a local host.

# But you recommend using eBPF which was used in a Spectre PoC

Yes, we do. A careful reader will see that using eBPF was merely optimization the researches did and they had several other methods to find gadgets to abuse in the Spectre PoC. They just brought gadgets with them, in the form of a short eBPF program, to prove the point.

The eBPF code has been significantly hardened. The method researchers used to bypass verification (by calling a function that didn't verify the provided eBPF code) has been removed. JIT constant blinding is all over the place.

BTW, KVM broke the PoC in 5 seconds by clearing registers on VMEXIT :)

While there are for sure other vulnerabilities in the eBPF JIT, we would recommend doing a risk assessment of how likely it those would be used.

# Chapter 4

# Further reading

### XDP:

[1] [http://people.netfilter.org/hawk/presentations/LLC2017/XDP\\_DDoS\\_protecting](http://people.netfilter.org/hawk/presentations/LLC2017/XDP_DDoS_protecting_LLC2017.pdf)\_ [LLC2017.pdf](http://people.netfilter.org/hawk/presentations/LLC2017/XDP_DDoS_protecting_LLC2017.pdf)

[2] [http://people.netfilter.org/hawk/presentations/driving-IT2017/driving-IT-2017\\_](http://people.netfilter.org/hawk/presentations/driving-IT2017/driving-IT-2017_XDP_eBPF_technology_Jesper_Brouer.pdf) [XDP\\_eBPF\\_technology\\_Jesper\\_Brouer.pdf](http://people.netfilter.org/hawk/presentations/driving-IT2017/driving-IT-2017_XDP_eBPF_technology_Jesper_Brouer.pdf)

[3] [https://prototype-kernel.readthedocs.io/en/latest/blogposts/xdp25\\_eval\\_generic\\_](https://prototype-kernel.readthedocs.io/en/latest/blogposts/xdp25_eval_generic_xdp_tx.html) [xdp\\_tx.html](https://prototype-kernel.readthedocs.io/en/latest/blogposts/xdp25_eval_generic_xdp_tx.html)

[4] [http://people.netfilter.org/hawk/presentations/NetConf2017\\_Seoul/XDP\\_devel\\_](http://people.netfilter.org/hawk/presentations/NetConf2017_Seoul/XDP_devel_update_NetConf2017_Seoul.pdf) [update\\_NetConf2017\\_Seoul.pdf](http://people.netfilter.org/hawk/presentations/NetConf2017_Seoul/XDP_devel_update_NetConf2017_Seoul.pdf)

[5] <https://prototype-kernel.readthedocs.io/en/latest/networking/XDP/index.html>

[6] <https://www.iovisor.org/technology/xdp>

[7] [https://people.netfilter.org/hawk/presentations/NetDev2.2\\_2017/XDP\\_for\\_the\\_](https://people.netfilter.org/hawk/presentations/NetDev2.2_2017/XDP_for_the_Rest_of_Us_Part_2.pdf) [Rest\\_of\\_Us\\_Part\\_2.pdf](https://people.netfilter.org/hawk/presentations/NetDev2.2_2017/XDP_for_the_Rest_of_Us_Part_2.pdf)

Netronome white papers [8] <https://open-nfp.org/dataplanes-ebpf/technical-papers/>

symRSS:

[9] <http://www.ndsl.kaist.edu/~kyoungsoo/papers/TR-symRSS.pdf>

[10] <http://www.ran-lifshitz.com/2014/08/28/symmetric-rss-receive-side-scaling/>

[11] [https://www.intel.com/content/dam/www/public/us/en/documents/white-paper](https://www.intel.com/content/dam/www/public/us/en/documents/white-papers/intel-ethernet-flow-director.pdf)s/ [intel-ethernet-flow-director.pdf](https://www.intel.com/content/dam/www/public/us/en/documents/white-papers/intel-ethernet-flow-director.pdf)

Suricata Readthedocs - XDP:

[12] [http://suricata.readthedocs.io/en/latest/capture-hardware/ebpf-xdp.html?highli](http://suricata.readthedocs.io/en/latest/capture-hardware/ebpf-xdp.html?highlight=XDP#ebpf-and-xdp)ght= [XDP#ebpf-and-xdp](http://suricata.readthedocs.io/en/latest/capture-hardware/ebpf-xdp.html?highlight=XDP#ebpf-and-xdp)

Linux Syscalling: [13] <http://www.brendangregg.com/perf.html>

# Chapter 5

# Authors

In mob we trust A word about the authors:

# Michal Purzynski (@MichalPurzynski)

- ∙ Threat Management, Mozilla
- ∙ Intrusion detection
- ∙ Digital Forensics
- ∙ Incident response

# Peter Manev (@pevma)

- ∙ Suricata Core Team
- ∙ Lead QA and training instructor
- ∙ Stamus Networks
- ∙ Mobster evangelist

# Chapter 6

# Thank you

People and organizations without whom this guide would have not been possible:

- ∙ Eric Leblond (@regiteric Suricata AFP/XDP godlike dev doing kernel patches while chasing off cats from the keyboard)
- ∙ Jesper Brouer (@netoptimizer, RedHat Principal kernel engineer, XDP developer)
- ∙ Dave Miller for AFPacket :-)
- ∙ [IOvisor project](https://www.iovisor.org/technology/xdp))
- ∙ SuriCon 2017 !!
- ∙ Suricata community for inspiring us to push the limits further